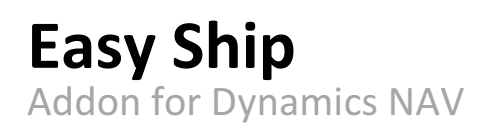

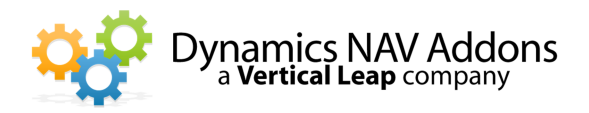

Dynamics NAV Versions: 4.0, 5.0, 2009, 2013 – Languages: English – Countries: US and Canada Price: Contact Us for Pricing Information

## Easy Ship connects NAV to PaceJet (www.pacejet.com), an easy to use cloud based shipping application.

- Supports UPS, UPS Freight, FedEx, USPS, DHL, and more than 20 other carriers
- $\triangleright$  Provides live, negotiated shipping rates
- $\triangleright$  Offers full rate quoting capability
- $\triangleright$  Flexible handling of freight charges including 3rd party billing and COD
- Works with NAV Warehouse Management

### Easy Ship Standard

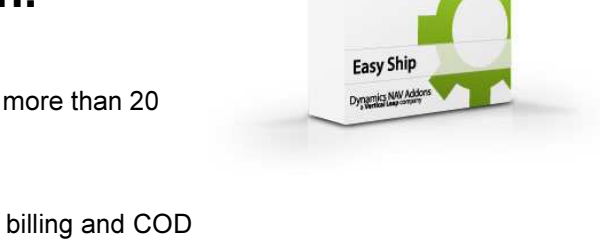

Easy Ship Standard allows companies to quickly, easily, and affordably ship packages out of Microsoft Dynamics NAV, record tracking numbers, and import freight charges. PaceJet, the leader in cloud-based shipping systems, handles label printing and communication with carriers. When a shipment is registered, tracking numbers and freight charges are sent back to NAV.

Easy Ship Standard is for companies who don't need to store package level detail.

Freight charges can be configured globally or specific to a customer or ship-to address. Freight charges may be:

- Marked up by a percentage
- Marked up by a fixed amount
- Charged a flat rate regardless of cost
- Not charged for invoices that exceed a specified amount
- Tailored to specific carriers and services

. Easy Ship Standard does not require that shipping staff use a NAV session.

### Easy Ship Pick & Pack

Easy Ship Pick & Pack builds on Easy Ship Standard and is for companies who want to keep track of individual packages and their contents. Users have the ability to pack and track what goes in each box, and stores the specific charges, contents, and tracking numbers for each box. Commodity and Harmonized Codes may be stored on Item cards for international and LTL shipping.

# Easy Ship Addon for Dynamics NAV

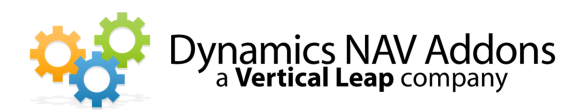

From the Packing Screen, select an order to ship. Bar code scan the order number from a pick ticket. If the order will be shipped complete, click on "Pack All" and a package will be created with all items on the sales order.

#### Otherwise, select "Create Package".

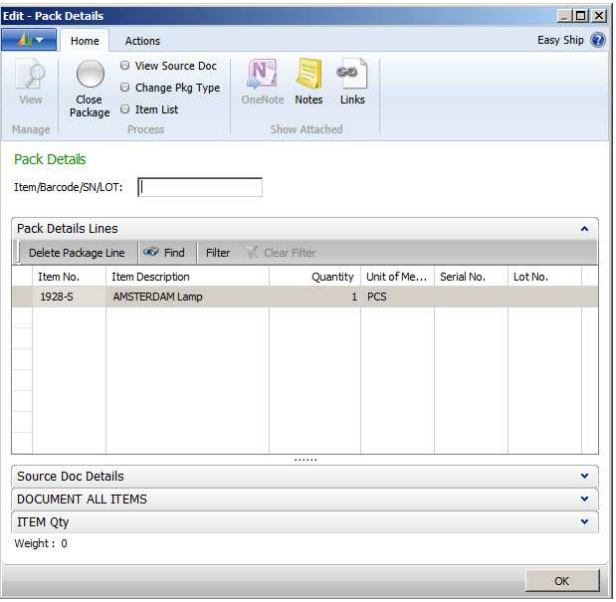

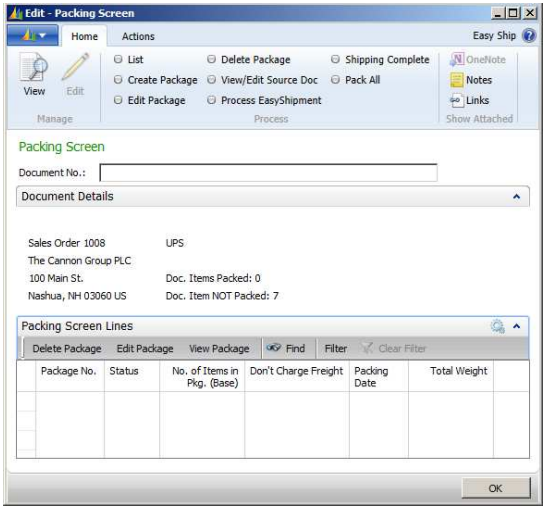

Bar code scan items or select an item from the "Item List".

Select the quantity to pack.

Repeat to fill the package

Close the package and grab or enter the weight

Send the packages to PaceJet for processing

Select "Shipping Complete" to import tracking numbers and charges and optionally post the shipment and invoice.

Easy Ship Pick & Pack/PaceJet supports all international documentation.

### Freight Quoting

Accurately add freight to Sales Orders or Sales Quotes. Let Easy Ship suggest how the order will be packaged for estimated freight costs or manually enter the number of packages, weights, and sizes for 100% accurate freight quoting. View negotiated freight cost with programmed defined markup. Select a carrier and service to create a Sales Order line.

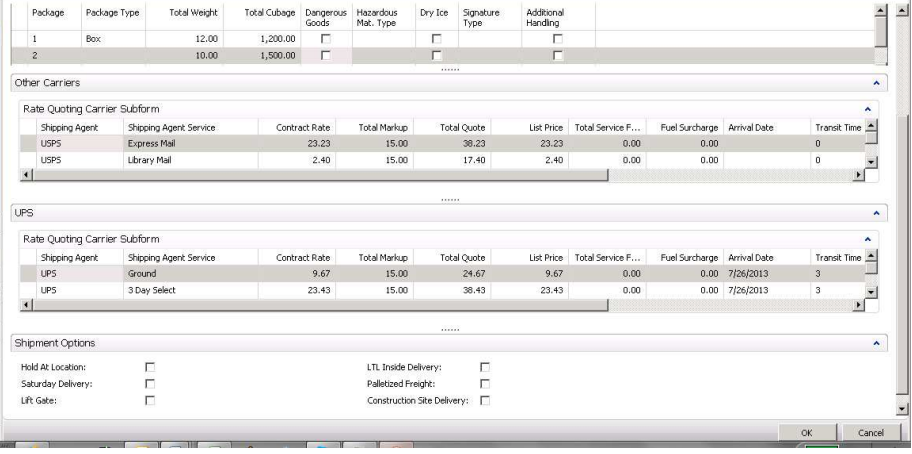

Contact your local provider to order now. For more information call, e-mail or visit our website: +1 (858) 453.4537 – info@dynamicsnavaddons.com – www.dynamicsnavaddons.com Dynamics NAV Addons – A Vertical Leap Company